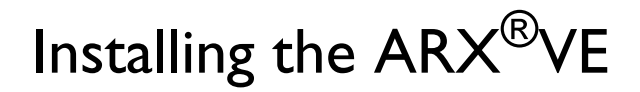

This *ARX®VE Quick Installation* card provides instructions for installing an  $ARX^{\circledR}$ VE (a virtual machine) onto a hypervisor and performing an initial boot of the switch.

The audience for this *ARX®*VE *Quick Installation* card is a network technician who is responsible for installing network equipment in an enterprise data center.

### Recommended Tools and Equipment

You need a hypervisor client, where you can install the ARX<sup>®</sup>VE as you would install a standard Virtual Machine (VM), and where you can access the ARX Console at the end of the installation.

## Prerequisites for Your Hypervisor

The hypervisor where you install  $ARX^{\circledast}VE$  must support OVF templates for its VM installations. VMware ESX and VMware ESXi support OVF templates, but desktop and end-user versions (such as VMware Player) do not.

# Installing the ARX<sup>®</sup>VE

The  $ARX^{\circledR}VE$  is packaged in a standard OVF template. You can use the following URL to download the OVF template file from this F5 web site:

#### https://downloads.f5.com/

You require a valid username and password to access this URL; you can register with the web site to get these credentials. After you log in, find the OVF template in the above directory.

From your hypervisor client, install the  $ARX^{\circledR}VE$  using the above OVF template. The  $ARX^{\circledR}VE$  requires the following resources from the Hypervisor:

- 1 CPU core, 32-bit
- 2 GB of memory
- 1 Virtual NIC (VNIC) interface
- 40 GB or more of disk space

These are defined in the OVF template.

Attach the VNIC to a vSwitch within the Hypervisor, so that the VNIC is on the same network as the ARX's clients and back-end filers. The VNIC should be untagged (no VLAN tags).

# Launching the Initial-Boot Wizard

At the end of the  $ARX^{\circledast}VE$  installation process, the boot wizard starts automatically. The wizard prompts for basic configuration and security information. After some boot-up messages, the following prompt appears:

Press <Enter> to start the Switch Configuration Wizard.

Press <**Enter**> and complete the steps in the initial-boot wizard. For detailed instructions on answering the prompts and completing the wizard, see the *ARX®- VE Installation Guide.*

For instructions on adding the ARX®VE to your network, see the *[ARX GUI Quick](../guiHelp/index.html#context=guiHelp&topic=QSNetworkSetup)  [Start: Network Setup](../guiHelp/index.html#context=guiHelp&topic=QSNetworkSetup)* or the *ARX® CLI Network-Management Guide*. For detailed instructions on configuring storage and storage policies, see the *ARX® CLI Storage-Management Guide*.

You can access these guides through the ARX Manager Graphical User Interface (GUI). A link to the documentation appears at the bottom of the navigation panel on the left-hand side of the GUI.

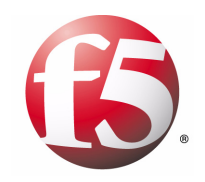

Copyright © 2012, F5 Networks, Inc. All rights reserved.

 $ARX^{\textcircled{0}}$  is a registered trademark of F5 Networks, Inc., in the U.S. and other countries, and may not be used without F5's express written consent. All other brands or product names are trademarks of their respective companies or organizations.

Part Number: 810-0065-00, Rev. C

# ARX®VE Quick Installation